# ニチラネット会員登録のご案内

公益社団法人日本ライフル射撃協会(以降「ライフル協会」)の会員の皆様へのご案内です。

ライフル協会は、このたび愛称「ニチラネット」のオンライン会員サービスを開設することとな りました。ニチラネットは、インターネットを利用して種々の会員サービスをライフル協会会員 に提供します。4 月にはまず銃所持のための推薦の申し込みが可能になります。

以降のメモはニチラネットを利用するための最初のステップである「会員登録」について具体的 に会員の皆様に説明するため作成しました。

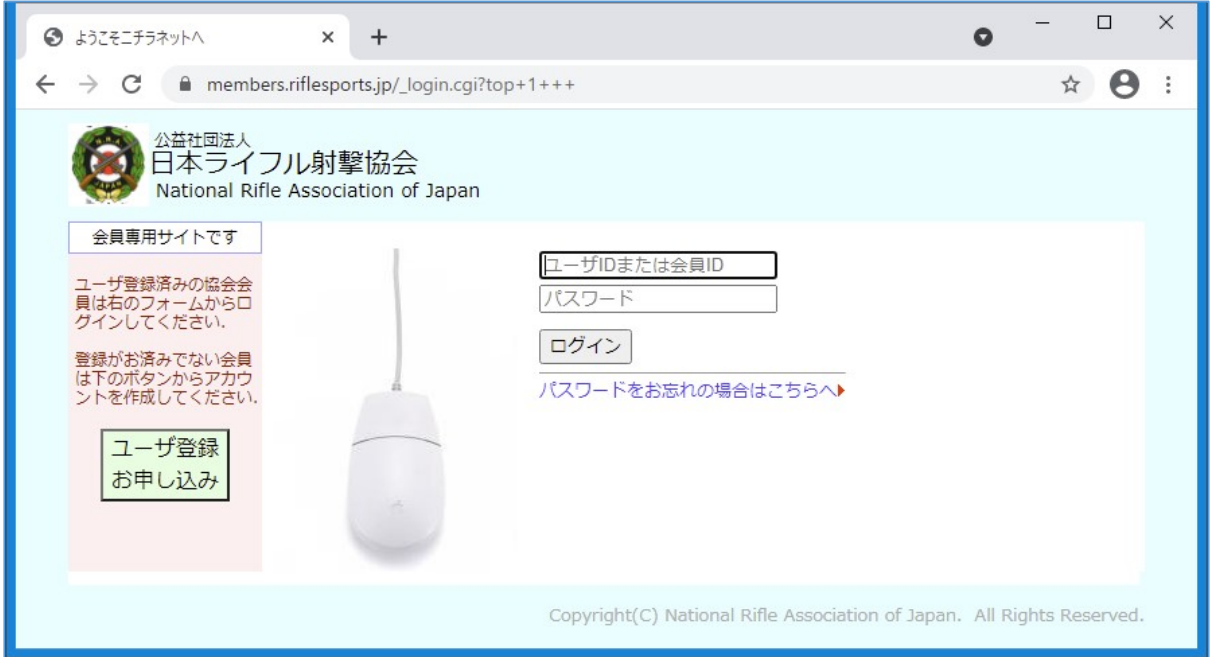

### 会員登録(ユーザ登録)のための準備について

ニチラネットへの会員登録では以下の準備が必要になります。

- ライフル協会に登録されたあなたの会員 ID(番号)を確認しておいてください。協会発行の会 員証に会員番号は書いてあります。8 けたの数値です。
- ニチラネットに登録してもよいメールアドレスを一つ用意し、そこへニチラネットから届く 電子メールをすぐにチェックできるようにしておいてください。本当に利用可能かニチラネ ットで確認しますので、実在するメールアドレスを用意してください。
- あなたの姓名と生年月日を確認させていただきますが、これは問題ありませんね。

## どこへ行けばいい?

ニチラネットのウェブサイトは以下のアドレス(URL)です。

# https://members.riflesports.jp

お気に入りのブラウザを起動し、このアドレスにアクセスしてください。members.riflesports.jp と入力するだけで OK かもしれません。

最初のページ

ニチラネットのウェブサイトにアクセ スすると右の画面が開きます。ライフ ル協会の会員はこのページから会員登 録を行ったのち、会員資格でログイン して協会や加盟団体による各種のサー ビスを利用することになります。

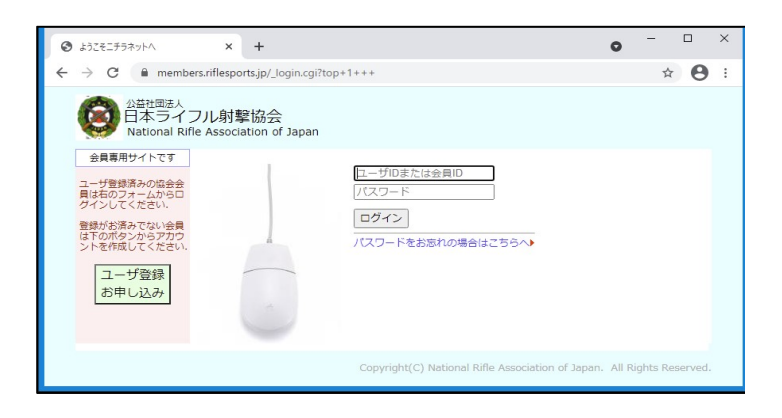

#### では始めましょう

最初のページで「ユーザ登録お申し込み」ボタンクリックしてください。 それで登録ステップがスタートします。

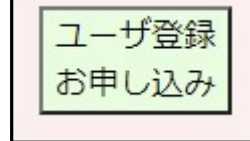

г

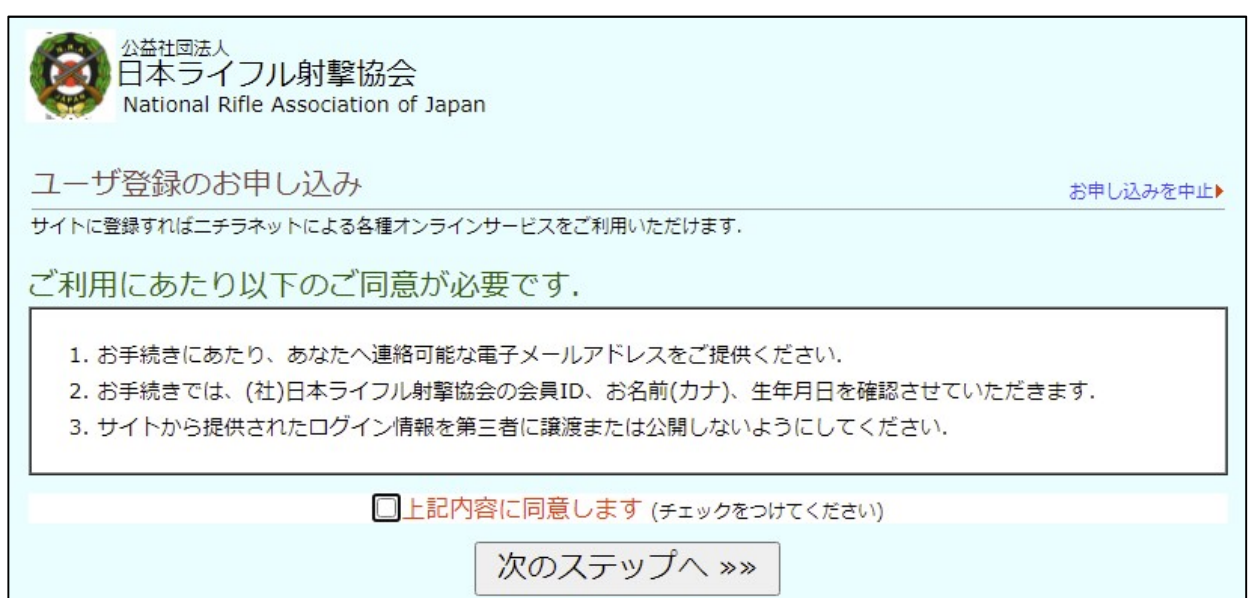

最初は「確認事項への同意」です。本メモの1ページ目の案内のように、会員登録では、(1) 連 絡用メールアドレスを入力する必要があること、(2) ライフル協会でのあなたの会員 ID(番号)と お名前、生年月日を入力する必要があること等の確認があります。「上記内容に同意します」にチ ェックをつけ、「次のステップへ」ボタンをクリックしてください。

次のステップへ進むとメールアドレスの入力を求められます。あなたが準備したメールアドレス を「認証 ID 通知先メールアドレス」フォームに入力し、「認証 ID を送信」ボタンをクリック してください。それで指定アドレスあてに「4 けたの数値(認証 ID)」が送られます。

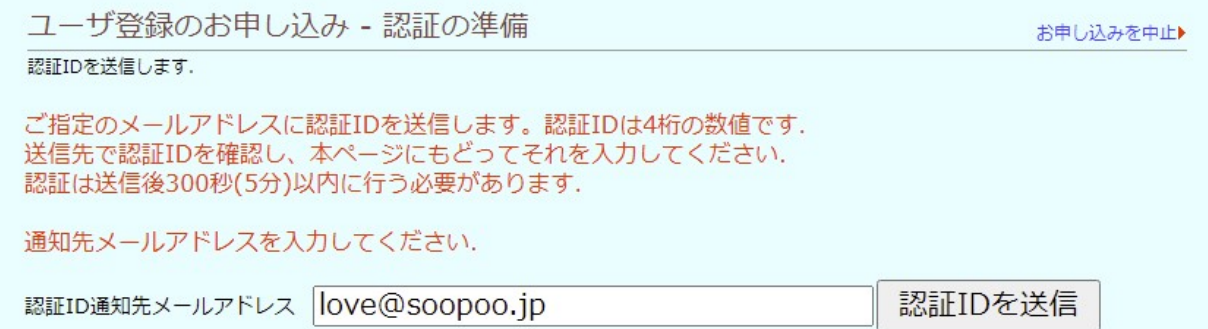

クリックとほぼ同時に以下の画面に変わるでしょう。

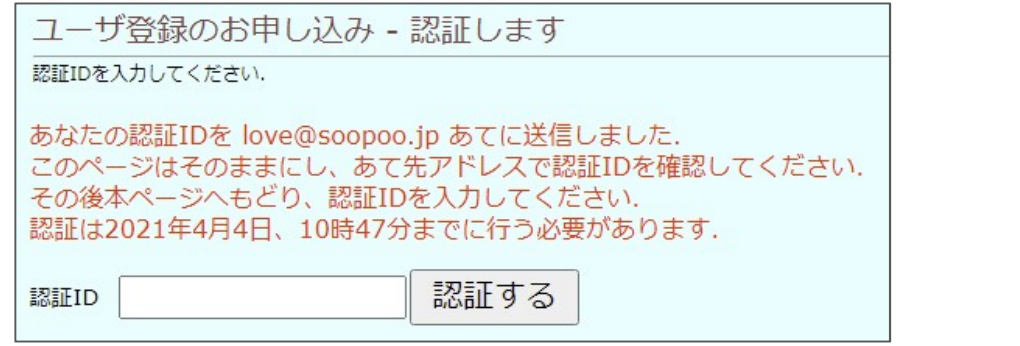

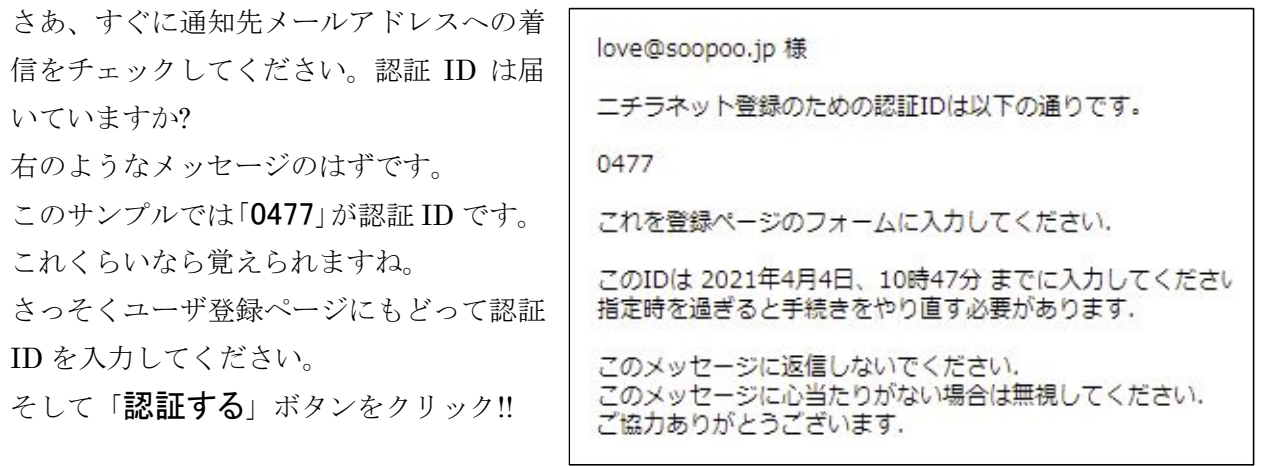

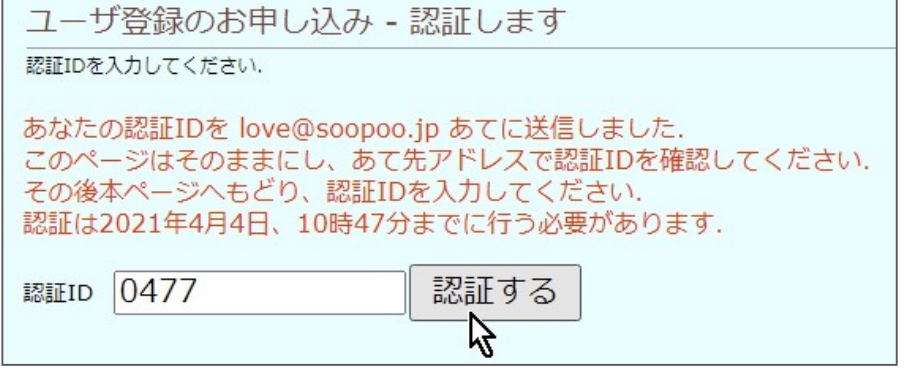

認証 ID が正しかった場合、以下の画面が表示されるでしょう。

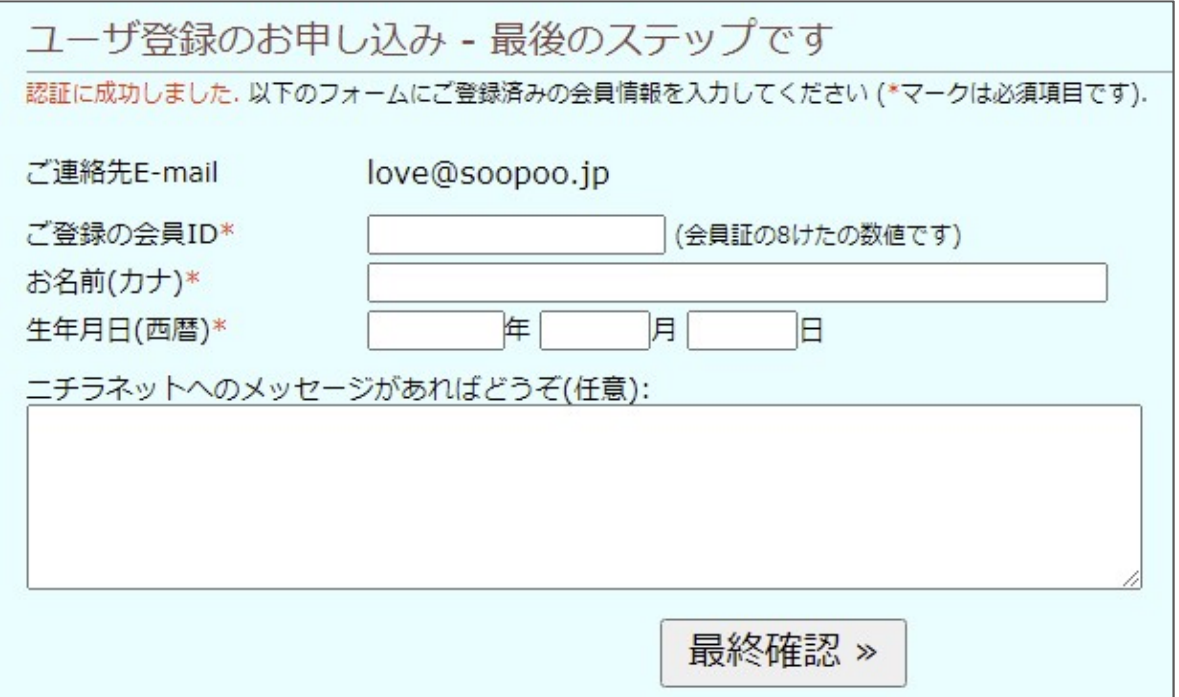

「ニチラネットへのメッセージ」以外のすべての項目に入力してください。入力された内容にマ ッチするデータがあるか、リアルタイムでライフル協会のデータベースと照合します。 ここでは以下のように入力しました。(実在するものではありません)

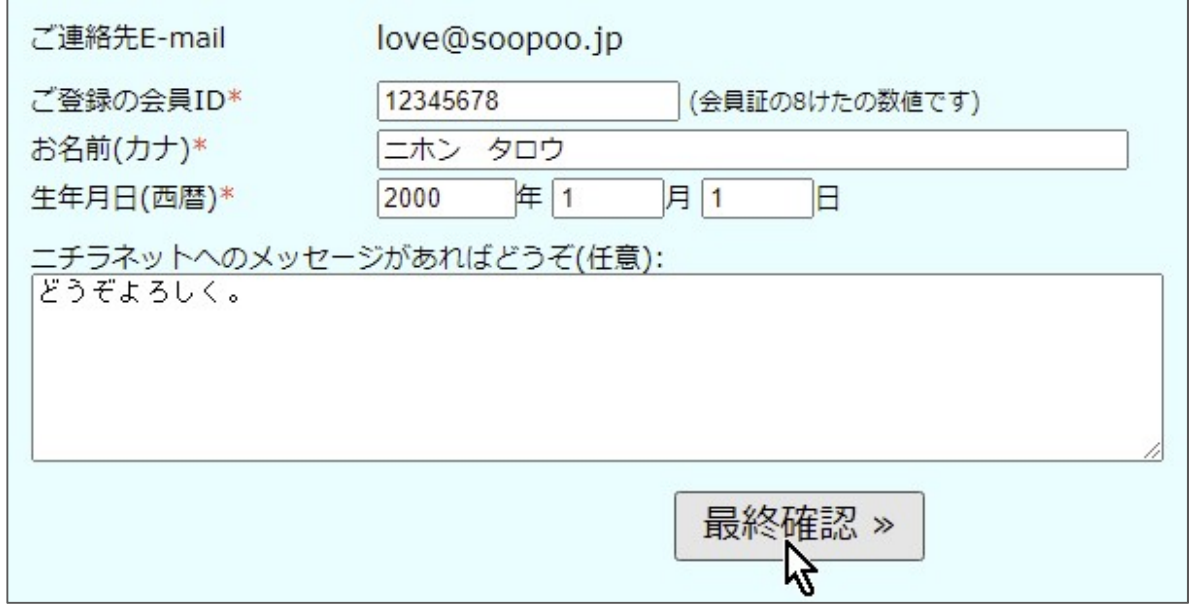

- 「お名前」は、ひらがなでもよく、スペース文字が入っていなくても OK です。
- 「生年月日」は西暦で書いてください。1月や1日を01のように書く必要はありません。
- ご希望ならライフル協会へのメッセージを書くことができます。

どうですか?

では「最終確認」ボタンをクリックしてください。

あなたがライフル協会の正規会員だということが確認できました。 ユーザ登録の最終確認です。

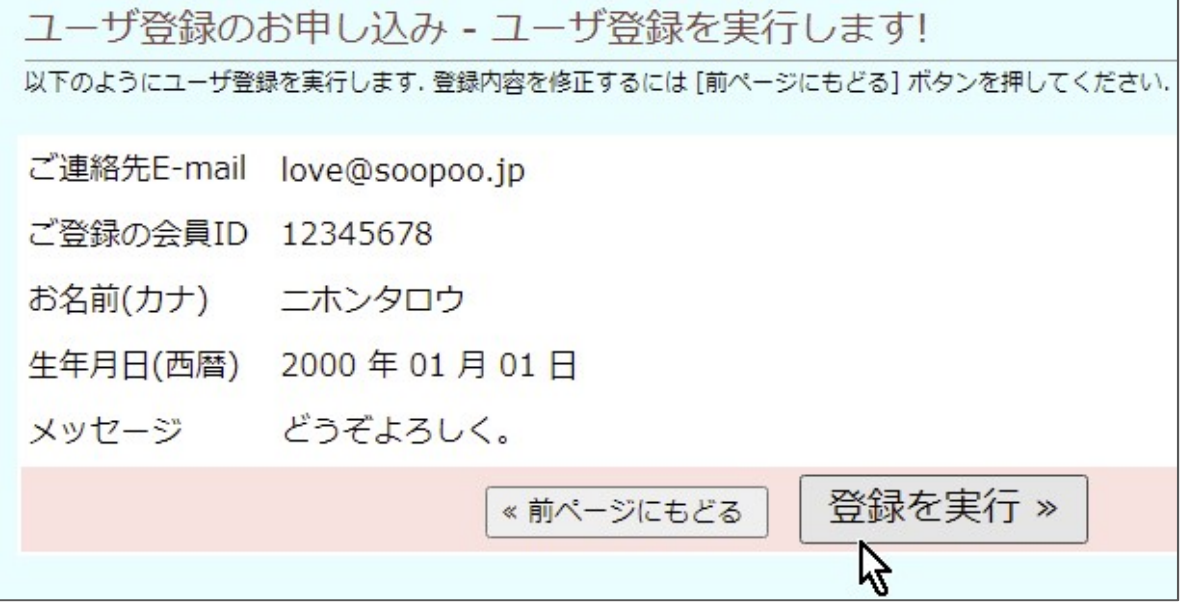

「登録を実行」ボタン 押すと、右のような確認 面が出ます。あなたが使 ているブラウザによって は表示内容が少し変わ ているかもしれません。

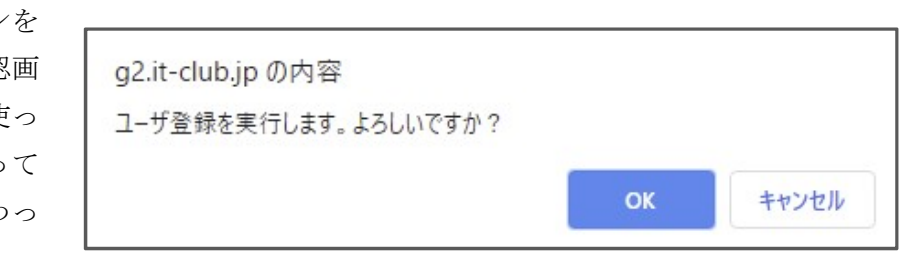

「OK」ボタンや「確認」ボタンを押してください。 すると、最後に以下の画面が表示されます。

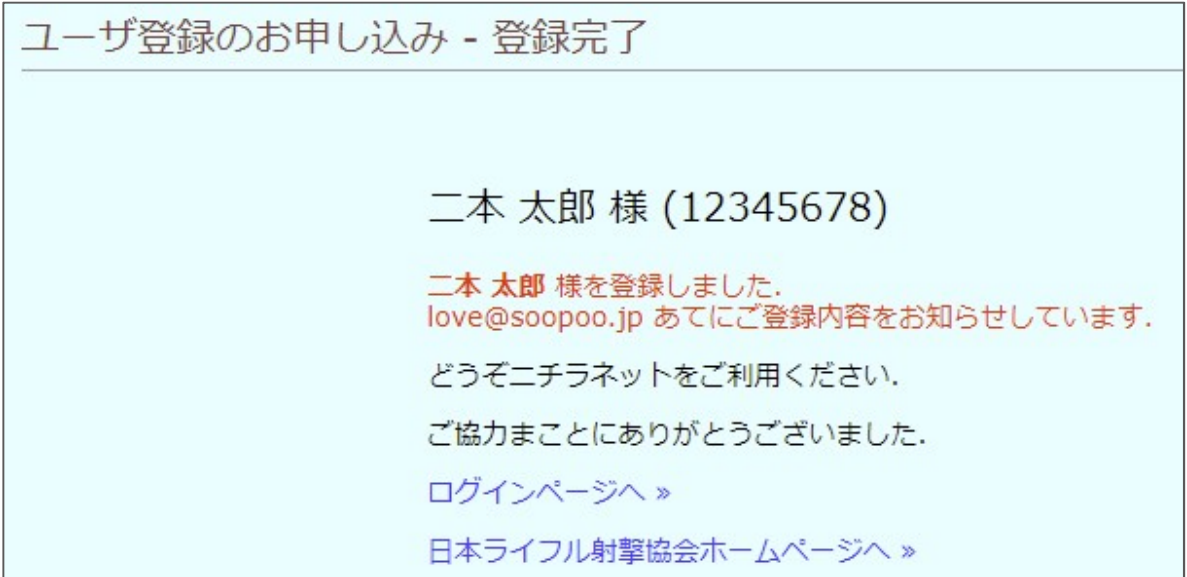

おつかれさまでした。あなたがニチラネットに登録されました。

あなたが指定したメールアドレスあてに通知メッセージが届いているはずです。

あなたに届くメッセージは右のよ うに始まるものです(先頭の一部)。

重要な情報がありますね。

「ログインアカウント」はとても大 切な情報です。

ようこそニチラネットへ!! あなたのアカウントがサイトに登録されたことをお知らせします。 ■サイトへのログインアカウント あなたは以下のアカウントでサイトにログインすることができます。 ログインID U00026 (または 12345678) パスワード HsQcg2gR

二本太郎様 (会員ID: 12345678)

「ログイン ID」と、「パスワード」 を使ってニチラネットを利用して ください。

**●** ログイン ID もパスワードも覚えにくいですか? それでもこれらがとても重要なものであることは理解してください。 うっかり第三者に知られないように注意してください。

- **●** じつはログイン ID もパスワードも変更することができます。ニチラネットにログイ ンしてメニューを見つけてください。
- ニチラニットを利用していて不明点がある場合は「**掲示板**」を利用してください。
- 2021年4月にニチラネットがスタートする時点で「推薦の申し込みと受け付け」 が会員のための主なサービスメニューですが、ニチラネットは引き続き会員サービ スの充実を目指します。ご期待ください。

# さあ、ニチラネットにログインしませんか?

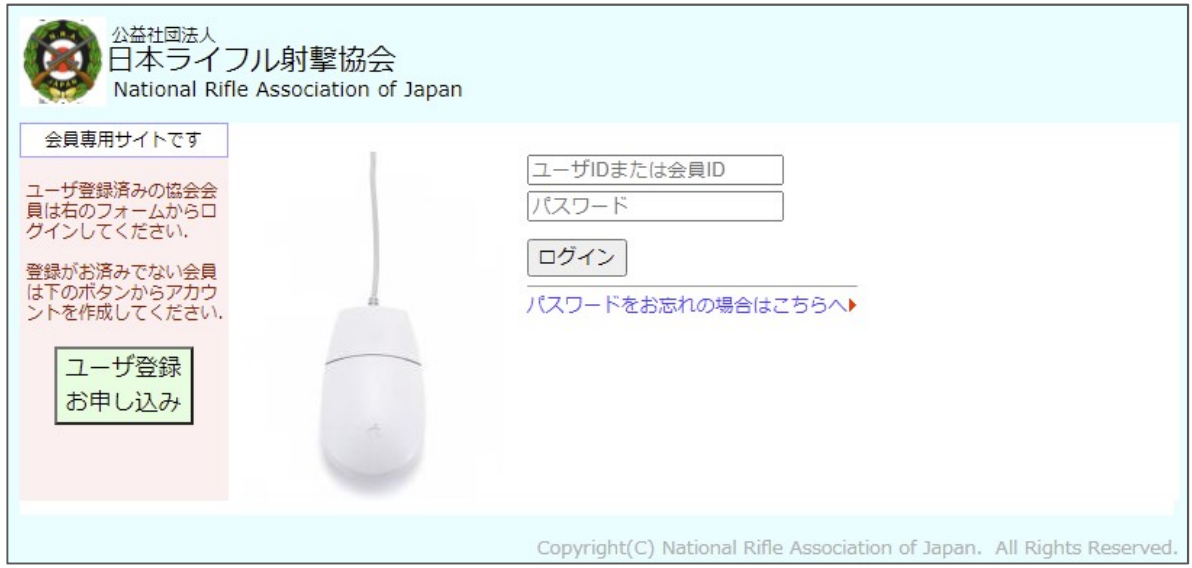

ニチラネットは https://members.riflesports.jp です。

このメモは 2021 年 4 月 4 日、ニチラネット開発スタッフが作成しました。